# Manual Estación de descarga XMRA8

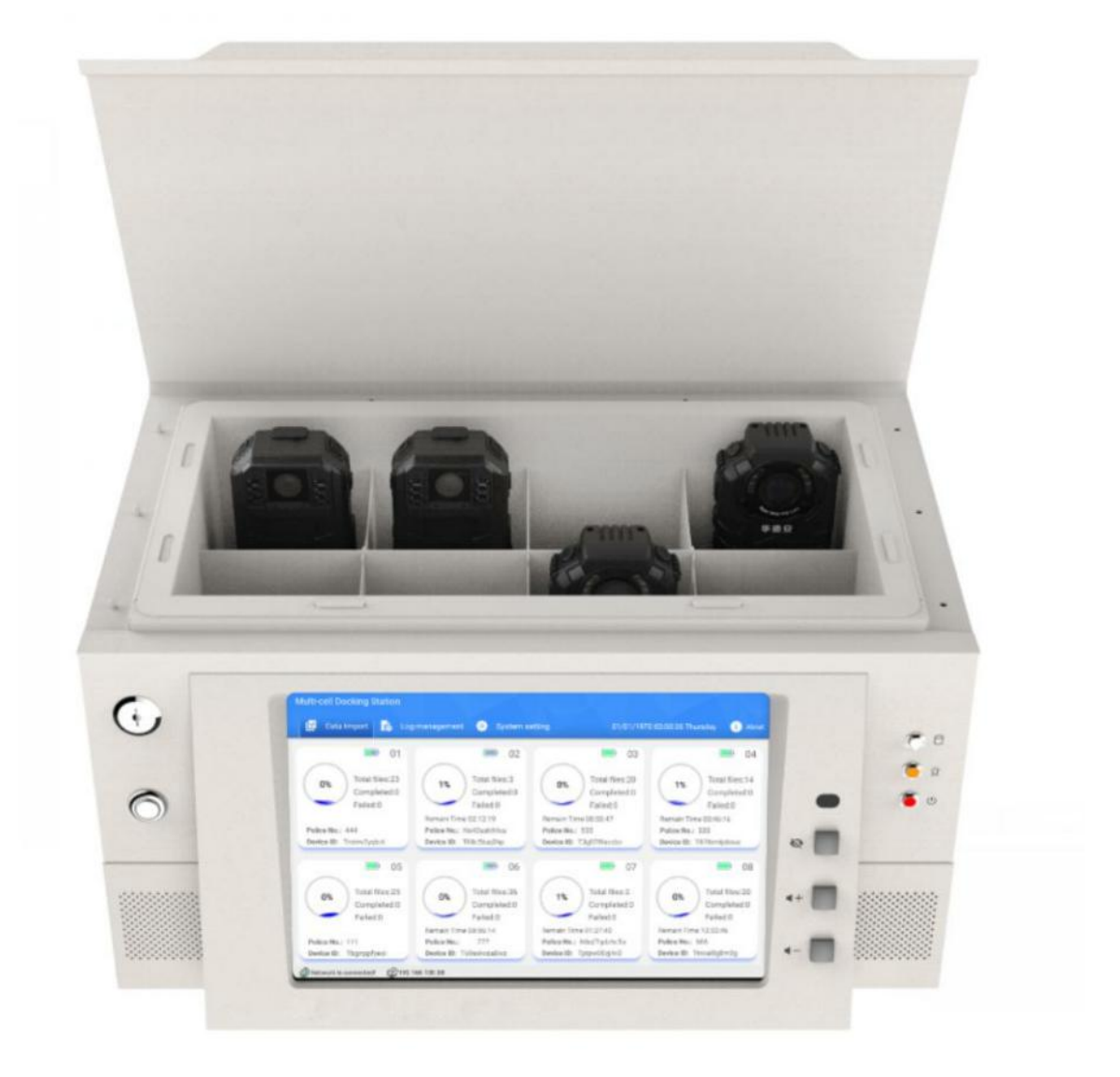

Versión de firmware 3

# Tabla de contenido

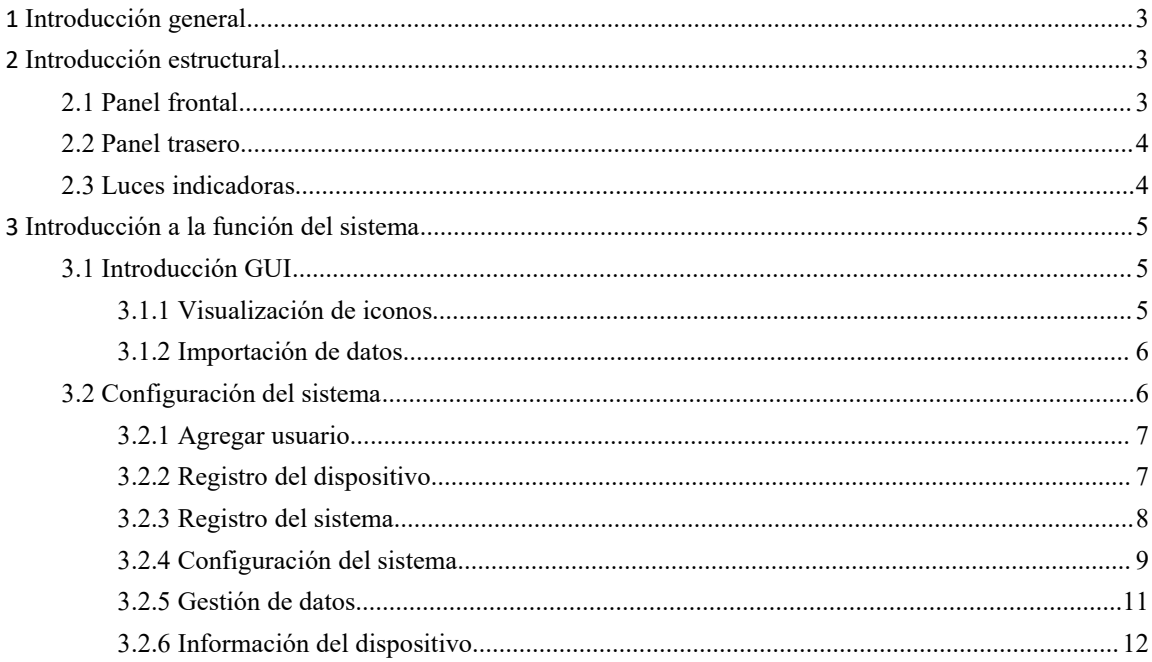

# <span id="page-2-0"></span>**1 Introducción general**

XMRA8 es una estación de acoplamiento de celdas múltiples, diseñada para que la cámara bodycam XMRX5 logre la exportación de datos, la carga y la recarga de la batería, admite ranuras de cámara de 8 canales que funcionan al mismo tiempo, y la velocidad promedio de carga de cada puerto puede ser más de 3 MB / S, puede cargar los archivos grabados de la cámara al servidor FTP directamente sin búfer local, que es una parte muy importante de la solución total de la cámara en el cuerpo.

## <span id="page-2-1"></span>**2 Introducción estructural**

## <span id="page-2-2"></span>**2.1 Panel frontal**

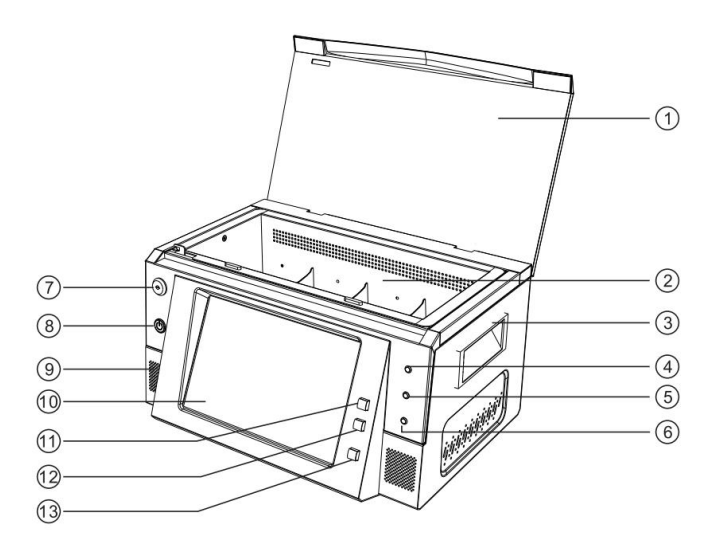

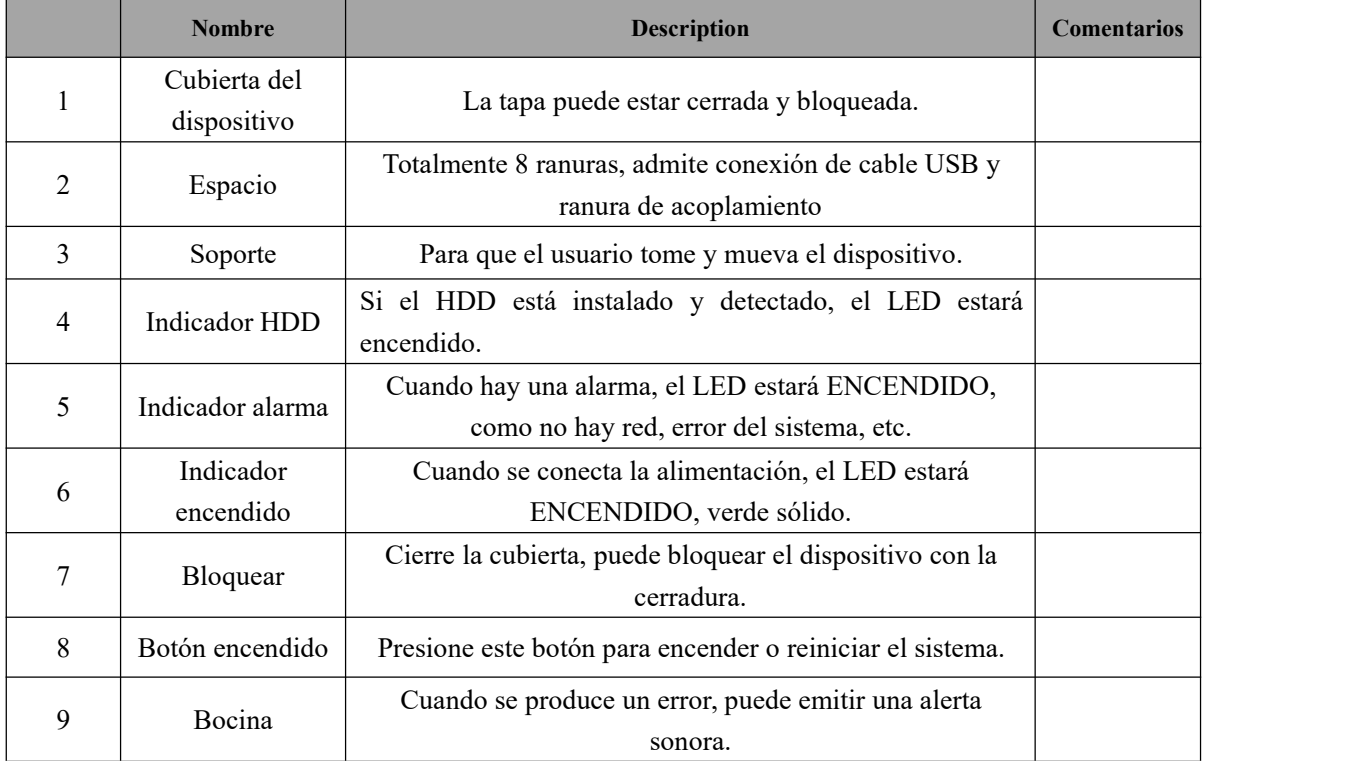

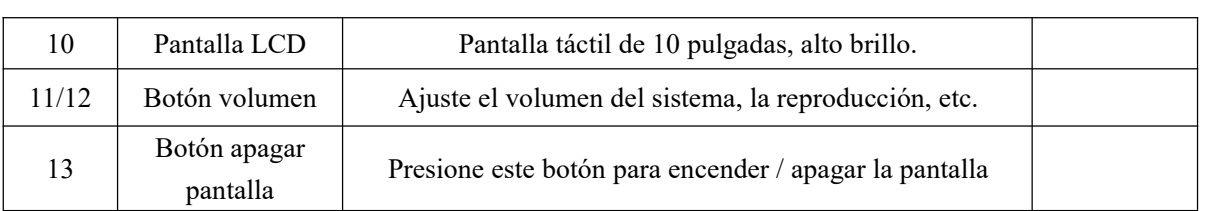

# <span id="page-3-0"></span>**2.2 Panel trasero**

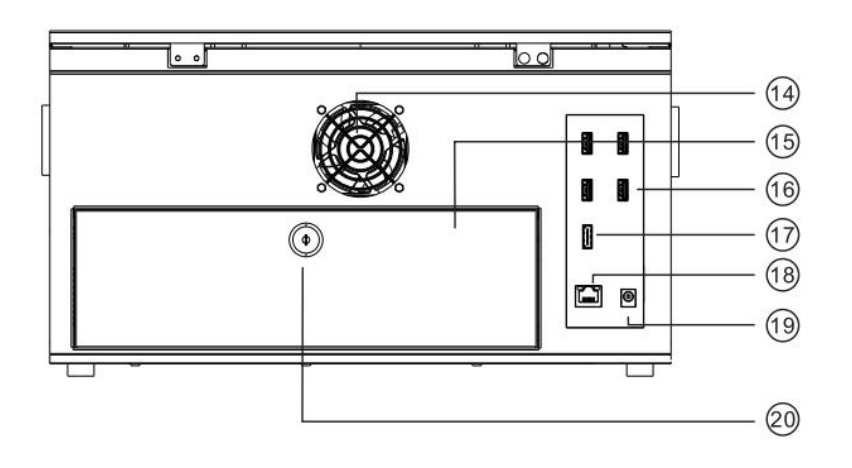

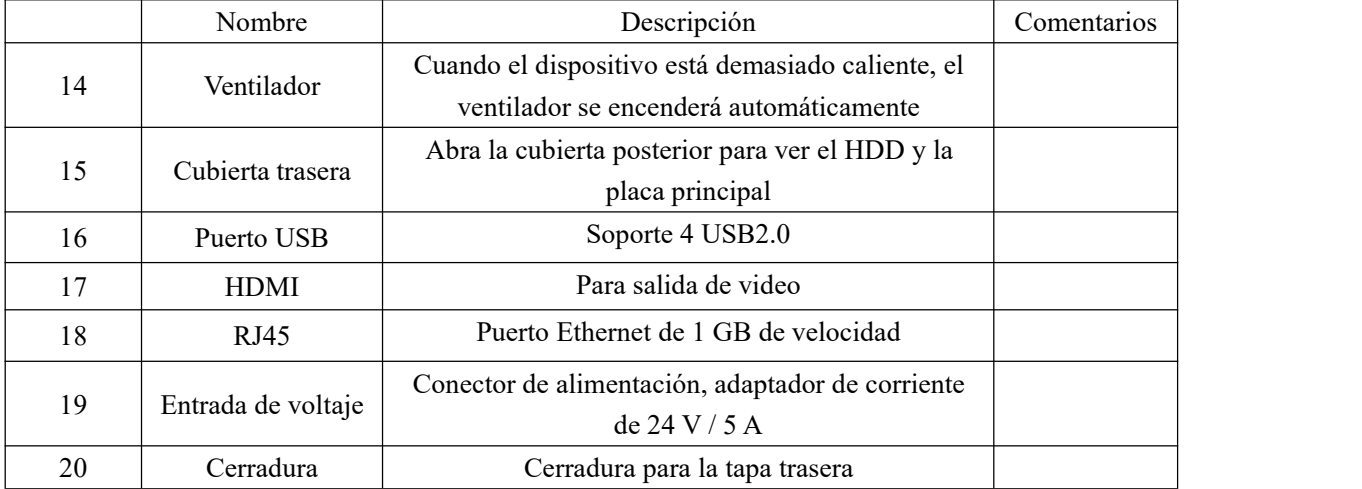

# <span id="page-3-1"></span>**2.3 Luces indicadoras**

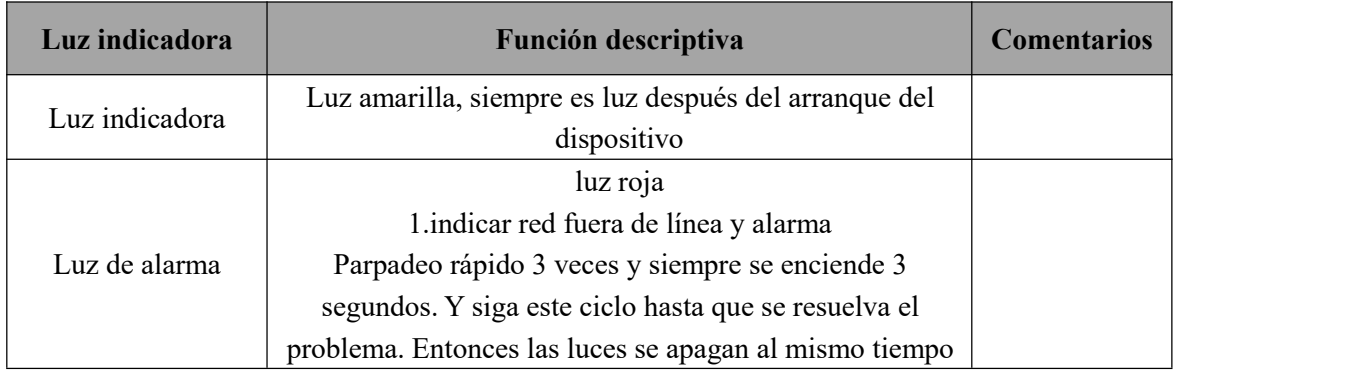

# <span id="page-4-0"></span>**3 Introducción a la función del sistema**

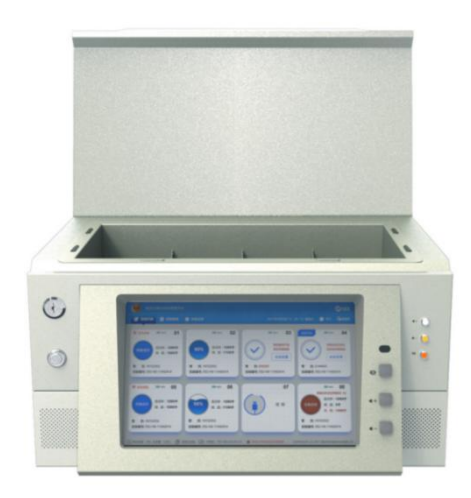

## <span id="page-4-1"></span>**3.1 Introducción GUI**

## <span id="page-4-2"></span>**3.1.1 Visualización de iconos**

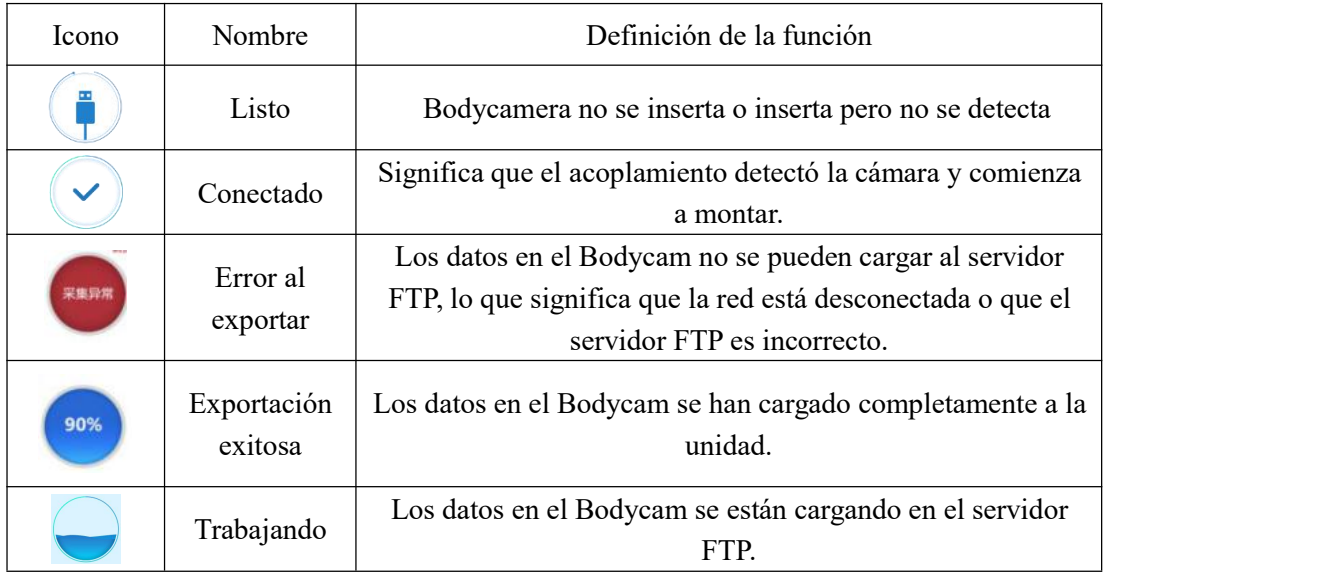

#### <span id="page-5-0"></span>**3.1.2 Importación de datos**

Arranque la unidad, inserte el BWC en labase, si la cámara asociada con un usuario, los datos en el BWC se cargarán de forma instantánea y automática, la unidad muestra " $\bullet$ ", significa el modo de trabajo. Durante este proceso, el sistema mostrará el número de BWC, el nivel de batería, el número de oficial, etc. Y los datos se cargarán automáticamente en el servidor de la plataforma de administración.

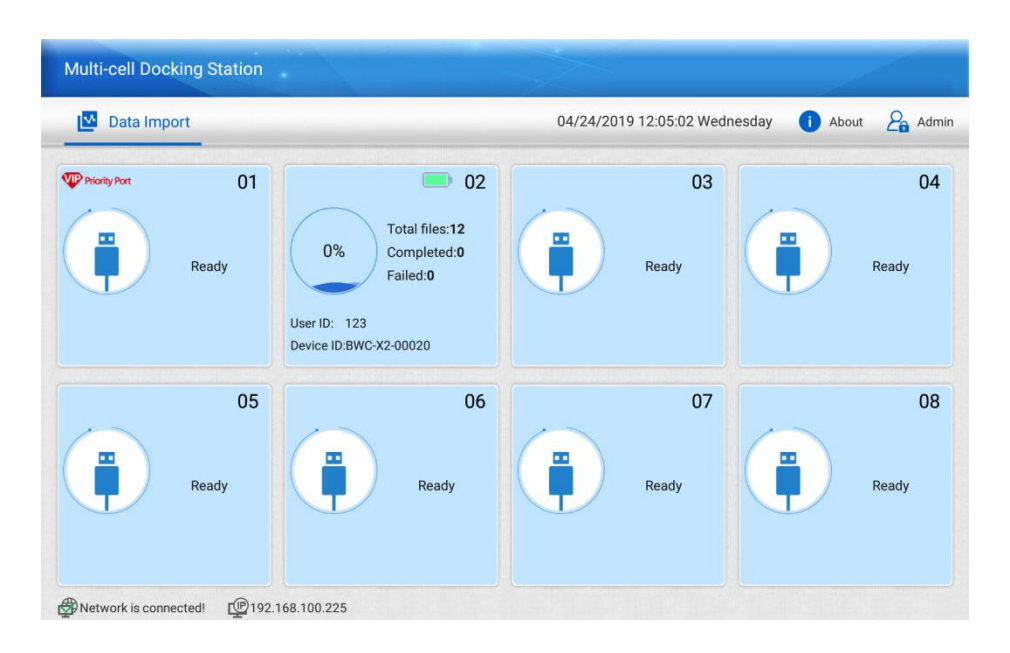

### <span id="page-5-1"></span>**3.2 Configuración del sistema**

Haga clic en el icono "Admin" para iniciar sesión en la interfaz de configuración del sistema, de la siguiente manera, y el nombre de usuario predeterminado es "admin", la contraseña es "110801".

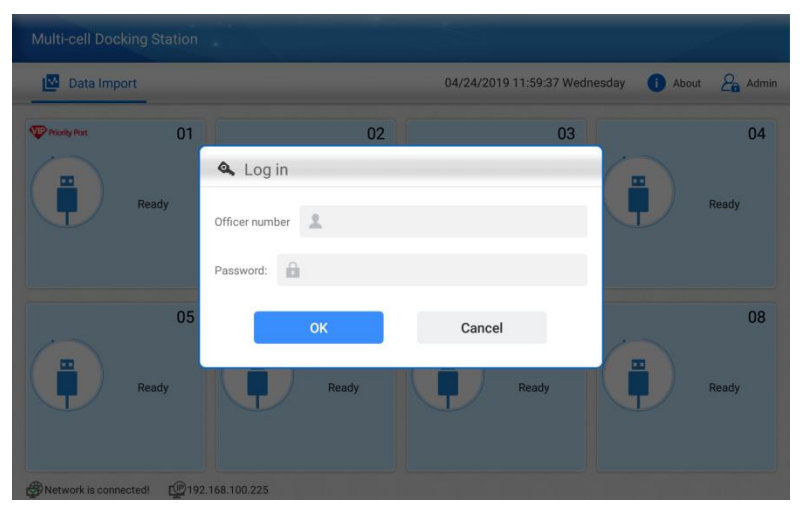

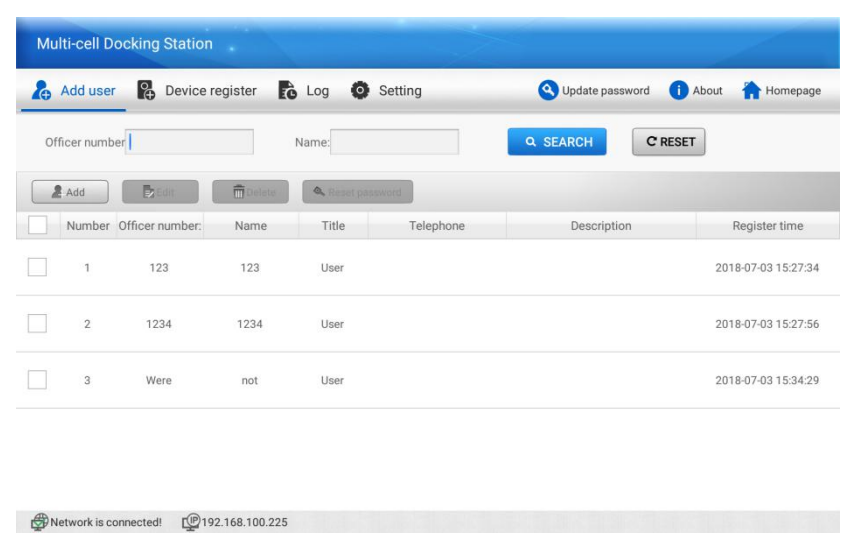

#### <span id="page-6-0"></span>**3.2.1 Agregar usuario**

Solo el dispositivo asociado con un usuario puede exportar los datos en el acoplamiento, por lo que debe crear un usuario y luego asociarlo con la cámara.

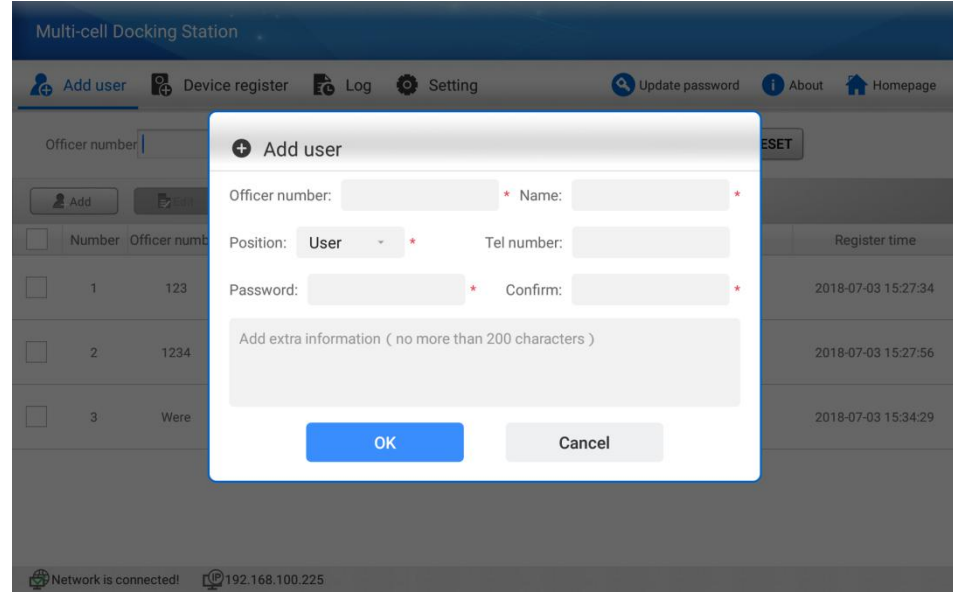

#### <span id="page-6-1"></span>**3.2.2 Registro del dispositivo**

El registro del dispositivo significa cuándo se crea el usuario y luego puede asociarlo con la cámara del cuerpo. El número de dispositivo es la ID del dispositivo de la cámara del cuerpo, como "XMRX5-00012", y la ID del usuario es el usuario que acaba de crear. Un usuario solo puede asociarse con una cámara.

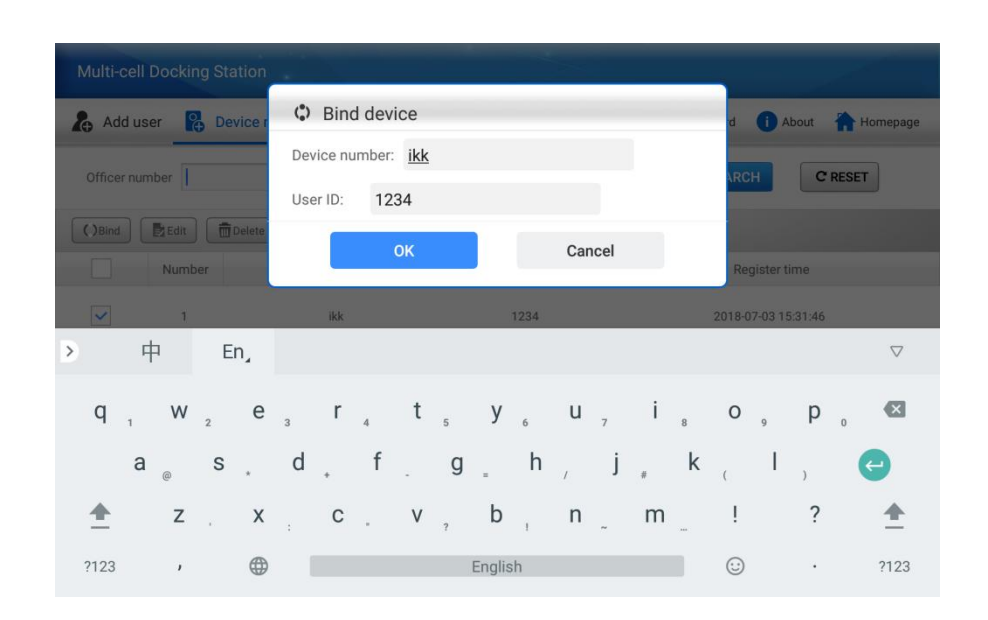

#### <span id="page-7-0"></span>**3.2.3 Registro del sistema**

En la página de registro del sistema, registrará todo el registro del sistema, también el registro de operaciones, puede buscar y exportar el archivo de registro en función del elemento de búsqueda que desee.

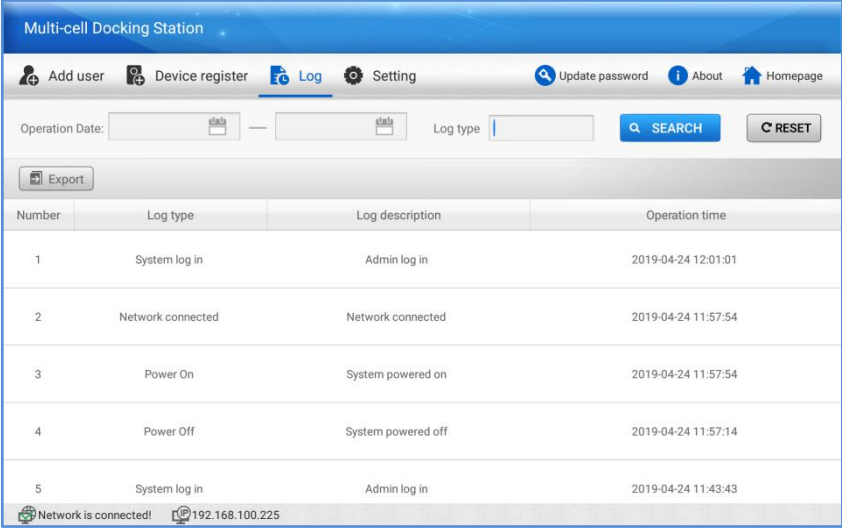

#### <span id="page-8-0"></span>**3.2.4 Configuración del sistema**

En esta página, puede configurar todos los ajustes del sistema de la estación de acoplamiento, como información del servidor FTP, datos / hora del sistema, actualizar el firmware, etc..

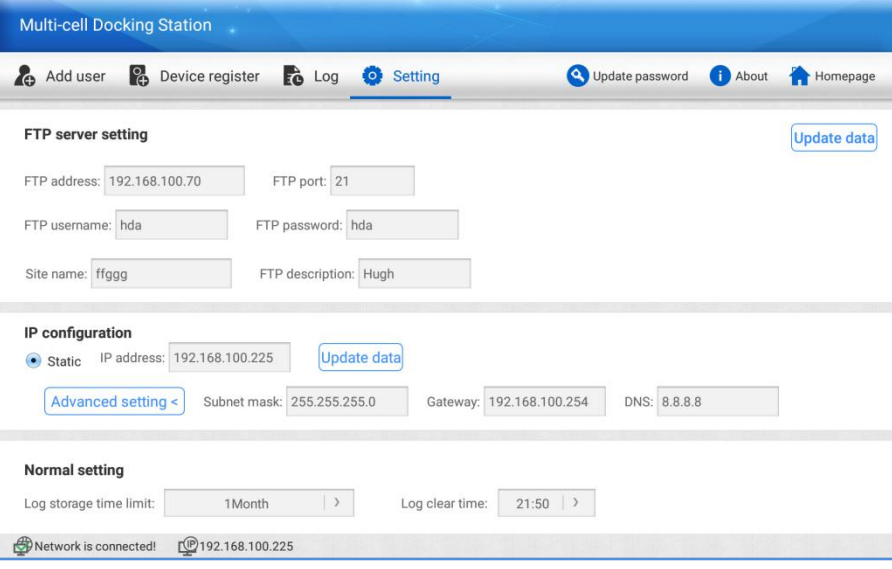

**Configuración del servidor FTP:** la dirección, el puerto, el nombre de usuario y lacontraseña del servidor FTP para que la estación de acoplamiento cargue los archivos grabados. El nombre del sitio es el nombre de la estación de acoplamiento que se mostrará en la página del servidor. Descripción FTP, es cierta información específica de esta estación de acoplamiento.

**Configuración de IP:** configure la IP local de la estación de acoplamiento, haga clic en "Actualizar datos" para comenzar a cambiar y guardar la configuración. Asegúrese de que todas las configuraciones sean correctas, de lo contrario no se puede conectar al servidor.

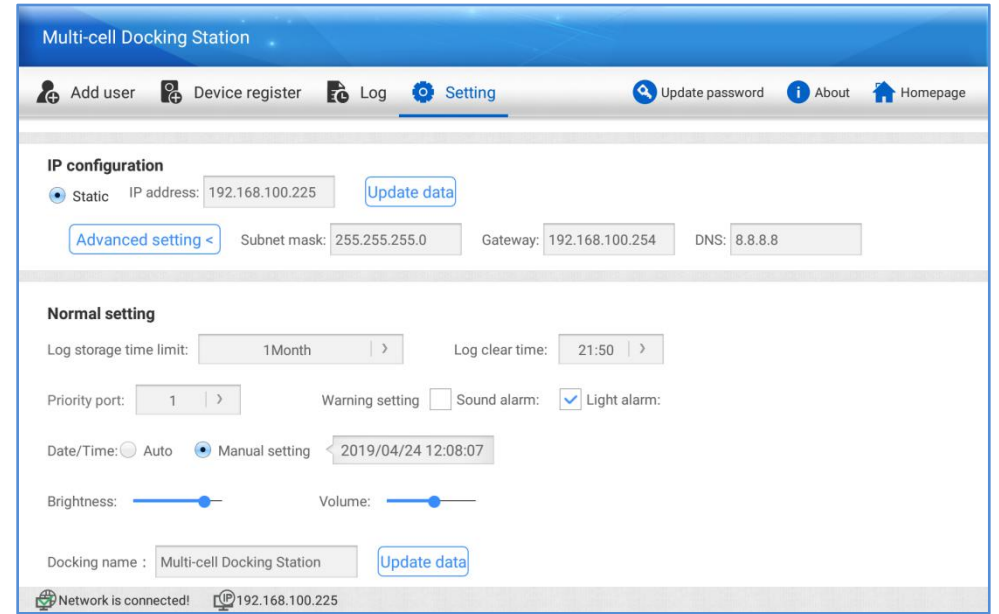

**Configuración normal:** esta opción es para el período de almacenamiento de registros, cuando expire el período, el sistema comenzará a sobrescribir los archivos de registro automáticamente.

**Puerto prioritario:** esta opción significa que puede configurar un puerto como puerto prioritario, lo que significa que cuando este puerto está exportando datos, todos los demás puertos dejarán de exportarse, siempre que el puerto prioritario termine de descargarse.

**Configuración de advertencia:** ENCENDIDO / APAGADO, lo que significa que cuando ocurre un error, el dispositivo emitirá la alarma de sonido y luz, hasta que la alarma se repare, como lared desconectada.

**Fecha / hora:** la opción es Manual o Automática; Manual significa que puede configurar los datos / hora manualmente; Automático significa que cuando el dispositivo se conecta a internet, sincronizará la fecha / hora con el servidor FTP automáticamente.

**Brillo:** ajuste el brillo de la pantalla táctil.

**Nombre de acoplamiento:** el nombre que se mostrará en la parte superior izquierda del sistema, haga clic en "fecha de actualización" para modificarlo y guardarlo.

**Actualizar contraseña:** haga clic en la opción en la parte superior derecha para modificar la contraseña del sistema.

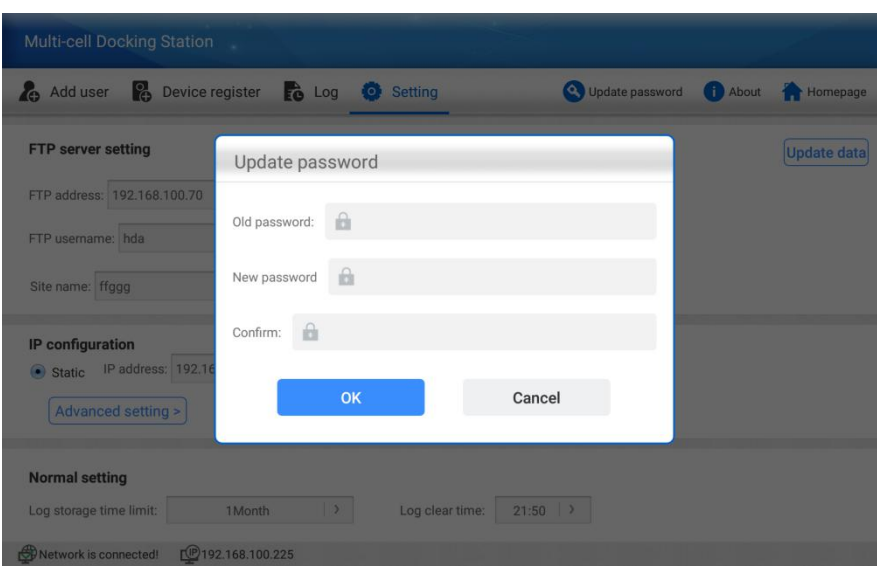

#### <span id="page-10-0"></span>**3.2.5 Gestión de datos**

Haga clic en la opción Gestión de datos para iniciar sesión en la interfaz de gestión de datos local, para gestionar los datos locales, como buscar, reproducir, cargar, marcar, etc.

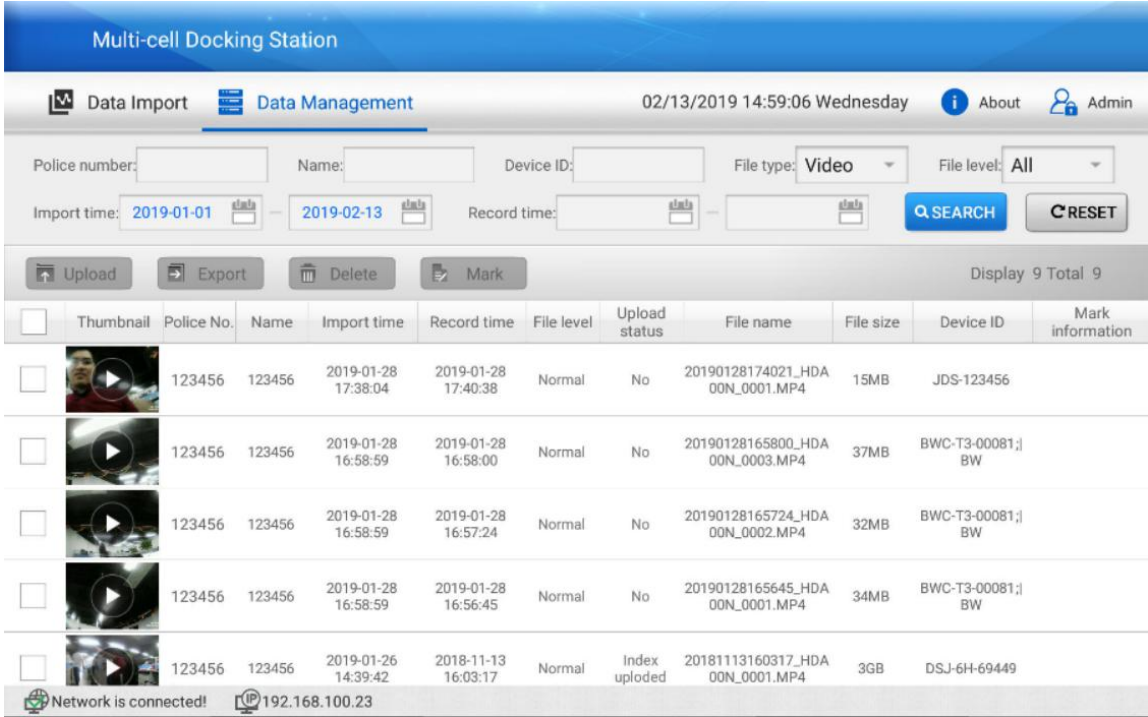

**Número de policía:** puede buscar los datos en el disco duro local en función del número de policía. Mostrará todos los archivos, video, audio, fotos y archivos de registro.

**Nombre, ID del dispositivo, Tipo de archivo, Nivel de archivo:** Otras opciones de búsqueda para búsqueda avanzada; el tipo de archivo incluye video, audio, foto y archivo de registro; El nivel de archivo incluye archivos importantes y normales.

**Tiempo de importación:** el tiempo que exportó a esta estación de acoplamiento;

**Tiempo de grabación:** el tiempo que grabó el archivo.

Después de buscar el archivo que desea y luego seleccionar el archivo para reproducir, cargarlo en el servidor o eliminarlo.

## <span id="page-11-0"></span>**3.2.6 Información del dispositivo**

Haga clic en el botón Acerca de, aparecerá una ventana emergente para mostrar toda la información sobre el dispositivo, de la siguiente manera:

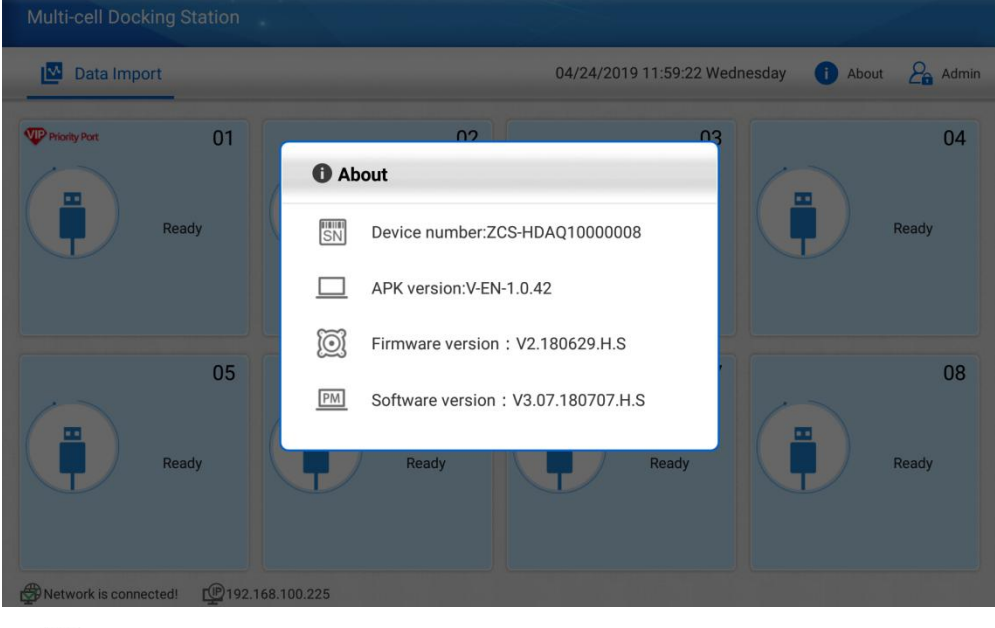

- : Significa el número de serie de la estación de acoplamiento.
- : Significa la versión de la APLICACIÓN de la estación de acoplamiento.
- : Significa el número de serie de la estación de acoplamiento.
- : Significa la versión del sistema, que es para la verificación de ingeniería.